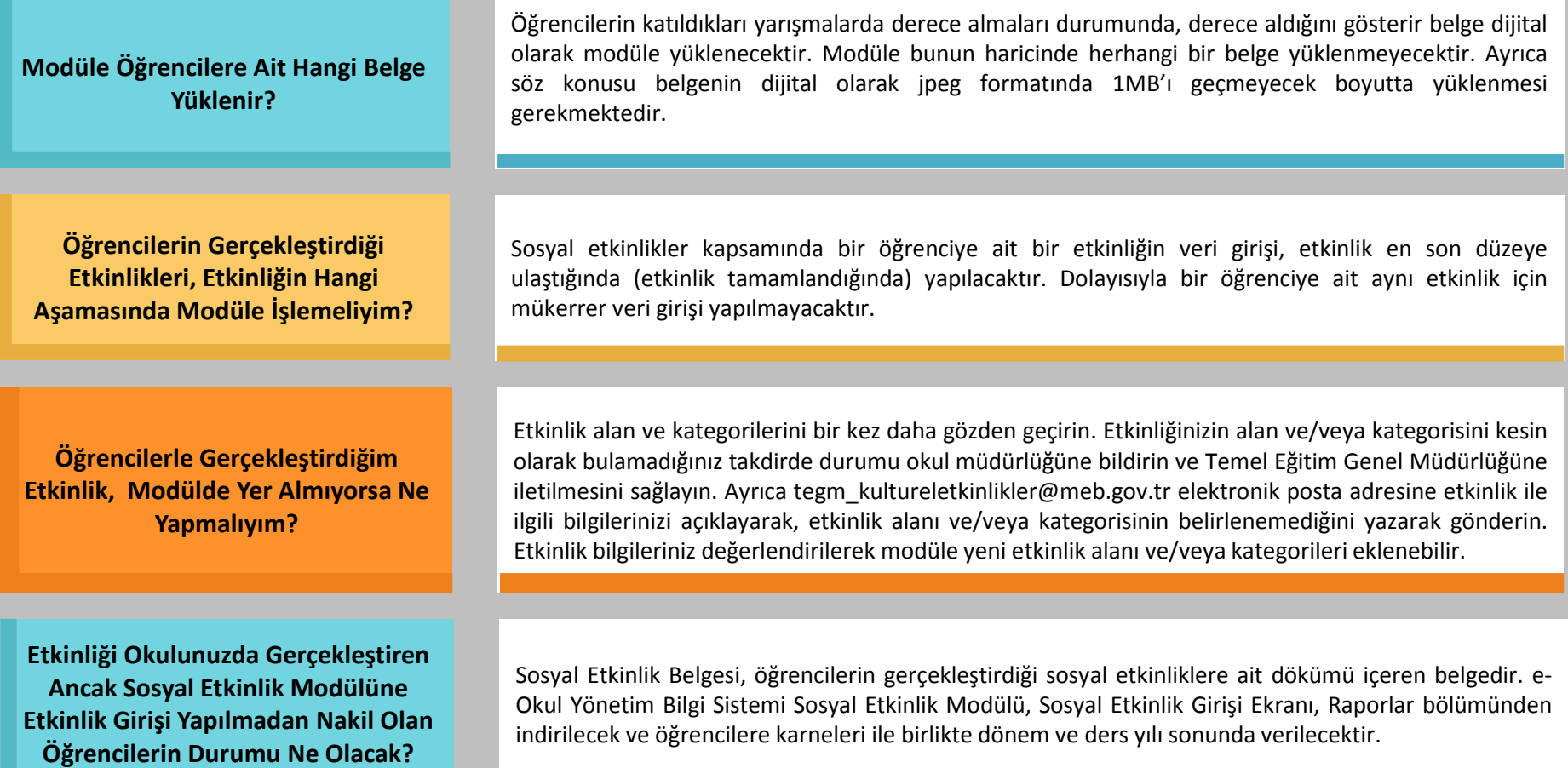

**Öğrenci Nakil Gittiyse Ne Olacak?**

**Etkinliği Okulunuzda Gerçekleştiren Ancak Sosyal Etkinlik Modülüne Etkinlik Girişi Yapılmadan Nakil Olan Öğrencilerin Durumu Ne Olacak?**

**Nakil Gelen Öğrenci İle İlgili Hangi İşlemler Yapılacak?**

**Sosyal Etkinlik Belgesi Nedir?** 

**Öğrencilerin Geçmiş Eğitim ve Öğretim Yıllarında Gerçekleştirdiği Etkinlikler Modüle İşlenecek mi?** 

Öğrencilerin sosyal etkinlik girişlerinin öğrenim gördüğü okulunda yapılması esastır. Bu doğrultuda nakil giden öğrencilerin okuldan ayrılmadan önce sosyal etkinlik girişlerinin tamamlanması gerekmektedir. Sosyal etkinliği tamamlanmış ancak etkinlik bilgileri modüle işlenmeden nakil gitmiş öğrencilerin sosyal etkinlik girişleri velinin talebi üzerine etkinliği gerçekleştirdiği okulda sosyal etkinlik kurulunun uygun görmesi ve okul müdürünün onayı ile sosyal etkinlik kurulu başkanı(okul müdürü ya da ilgili müdür yardımcısı) tarafından Sosyal Etkinlik Modülüne işlenir. Nakil gidilen okul, öğrencinin önceki okulunda gerçekleştirdiği sosyal etkinlikleri modüle işleyemez. Merkezî Etkinliklerde öğrenci hem nakil geldiği hem de nakil gittiği okullarda aynı etkinliği gerçekleştirebilir. Bu durumlarda, öğrencinin nakil geldiği okuldaki gerçekleştirdiği etkinliğin temsil ve etkinlik düzeyi daha yüksek ise önceki okulundaki aynı etkinliğe ait bilgilerin sildirilmesi ve nakil geldiği okulda yeniden girilmesi gerekmektedir. Bunun için nakil gidilen okul, öğrencinin önceki okuluna bu durumu belirten talep yazısı yazmalıdır.

Sosyal Etkinlik Girişi Ekranında yer alan "Sosyal Etkinlik Nakil Olan Öğrenci Bilgi Girişi" bölümünde nakil olan öğrenciye ait etkinlik girişi yapılabilir.

Nakil gelen öğrencinin sosyal etkinlik bilgileri, nakil gelinen okulda görülecektir. Öğrencinin nakil geldiği okulda gerçekleştirdiği sosyal etkinlikler, öğrenci ve veliye kontrol ettirilmeli varsa bir eksiklik önceki okula yönlendirilmelidir.

Sosyal Etkinlik Belgesi, öğrencilerin gerçekleştirdiği sosyal etkinliklere ait dökümü içeren belgedir. e-Okul Yönetim Bilgi Sistemi Sosyal Etkinlik Modülü, Sosyal Etkinlik Girişi Ekranı, Raporlar bölümünden indirilecek ve öğrencilere karneleri ile birlikte dönem ve ders yılı sonunda verilecektir.

Sosyal etkinlik girişleri, ilgili eğitim-öğretim yılını kapsayacak olup, geçmişe dönük yapılmayacaktır.

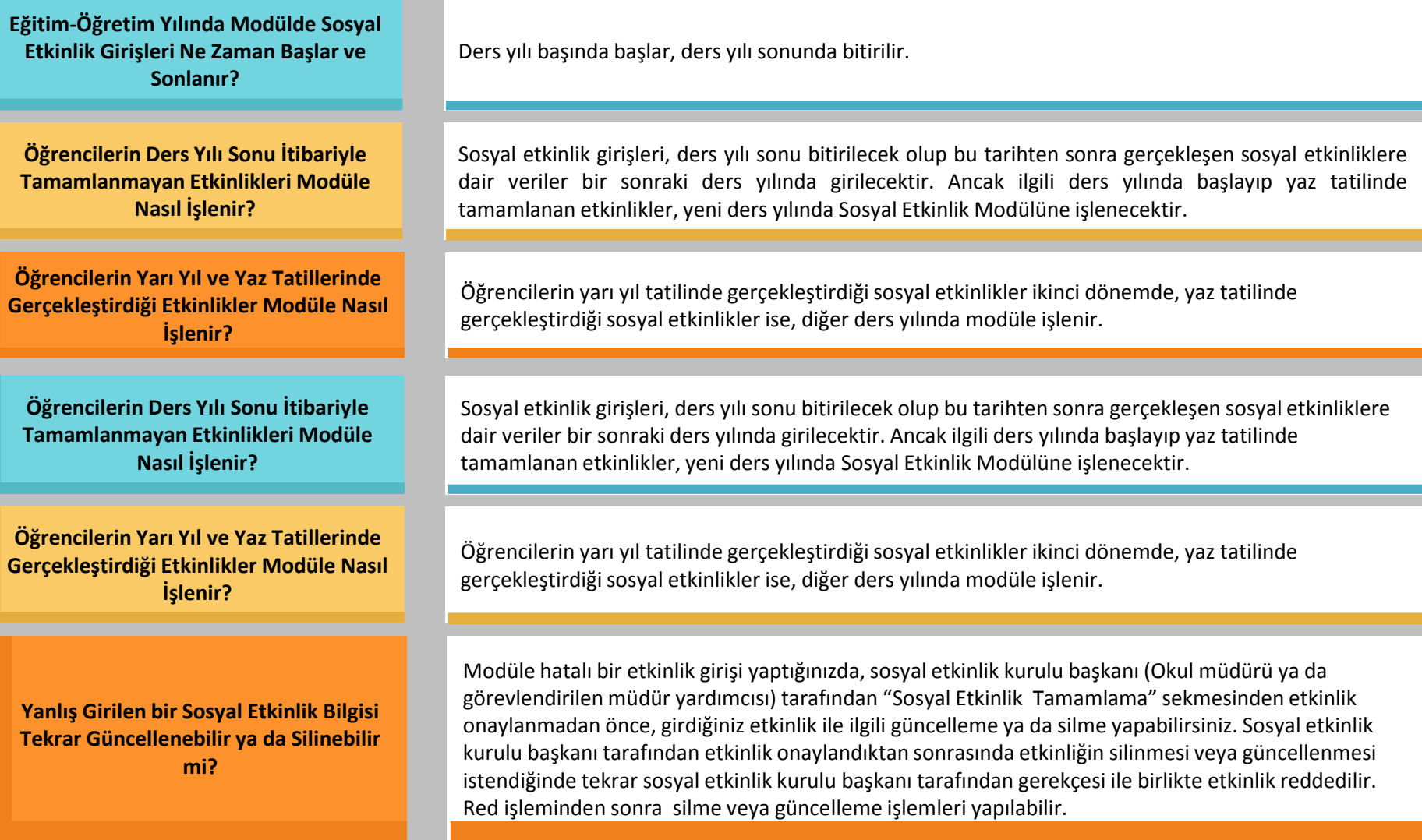

**Birden Çok Öğrencinin Etkinlik Girişini Yapıyorum. Bazı Öğrencilerin Bilgi Girişlerini Tamamlayamadan Yarım Bırakmak Zorunda Kaldım? Tüm Öğrencilerin Etkinlik Girişlerini Yeniden mi Gireceğim?**

Hayır. Sosyal Etkinlik Tanımlama bölümünde etkinliğinizi tanımladıktan sonra kaydet butona basarak, etkinliğinizi kaydedebilirsiniz. Kaydettiğiniz etkinlik, ilgili etkinlik türünün (Merkezî Etkinlikler - Okul etkinlikleri - Okul Dışı Bireysel Etkinlikler) altında görülecektir. Etkinliğinizin adının bulunduğu klasöre tıklayarak yarım kalan öğrenci bilgi girişini tamamlayabilirsiniz.

**Öğrencilerin Gerçekleştirdiği Etkinliklerin Hangi Etkinlik Alanı veya Kategorisine Dahil Olduğuna Karar Veremedim. Ne Yapmalıyım?**

Sosyal Etkinlik Modülü için hazırlanan e-Okul Yönetim Bilgi Sistemi Sosyal Etkinlik Modülü Kılavuzu'nu inceleyin. Yine de karar veremediğiniz takdirde kılavuzda belirtilen iletişim yollarını kullanarak, sorunuza çözüm bulabilirsiniz.